## **Referencia Técnica - Q&A** TSD-QA-59 (Noviembre.5<sup>th</sup>, 2006)

- **1. Q: Estoy usando una memoria de sistema de 4 GB con Windows XP Professional x64 Edition. ¿Por qué no puedo habilitar la hibernación en el elemento Opciones de energía del Panel de control? ¡La ficha Hibernación no existe!** 
	- **A:** Windows XP Professional x64 Edition no admite la hibernación con más de 4GB de memoria de sistema. Consulte Microsoft Knowledge Base para obtener más detalles: <http://support.microsoft.com/kb/888575>
- **2. Q: Estoy usando una tarjeta NVIDIA® AGP con Windows Vista en mi 775Dual-VSTA / 4CoreDual-VSTA / 4CoreDual-SATA2. Cuando mido el rendimiento del equipo, la pantalla comienza a comportarse de forma anómala repentinamente.** ¿**Por qué?** 
	- **A:** El problema ocurre con versiones 1xx.xx del controlador VGA de Nvidia más recientes (por ejemplo la 163.69). Cambie el controlador de Nvidia a una versión 9x.xx más antigua (por ejemplo la 97.19) para solucionar este problema.
- **3. Q: Uso una tarjeta VGA NVIDIA® 8800GT PCIE en una placa base con conjuntos de chips VIA. Sin embargo, me aparece una pantalla negra en el monitor. ¿Cómo lo soluciono?**

**A:** La tarjeta VGA NVIDIA® 8800GT PCIE es la tarjeta VGA en modo GEN2. Desgraciadamente, el conjunto de chips VIA no admite tarjetas VGA en el modo GEN2. La única solución es establecer la tarjeta VGA 8800GT PCIE en el modo GEN1.

Hemos probado la tarjeta VGA 8800GT PCIE. Después de actualizar el BIOS en el modo GEN1 para 8800GT, funciona perfectamente en una placa base con conjuntos de chips VIA.

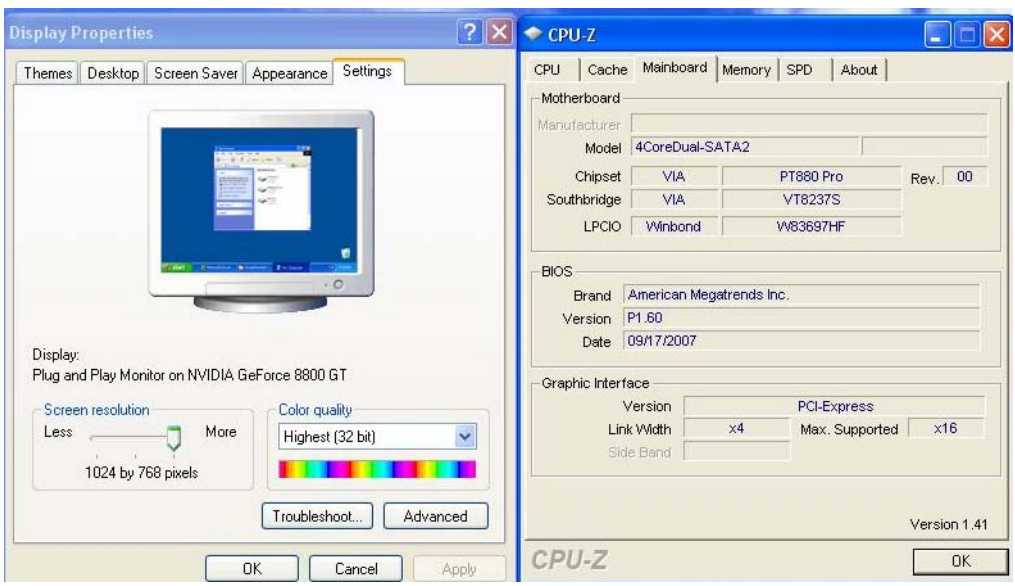

Póngase en contacto con el proveedor de la tarjeta VGA para obtener el BIOS VGA con el modo GEN1 para la tarjeta VGA 8800GT PCIE.